**Download Mysql 5.6 Command Line Client \_\_TOP\_\_**

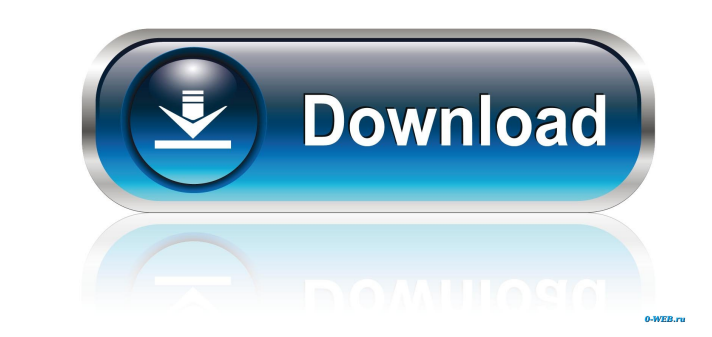

Download a MySQL . This option needs to be set for Microsoft . For Microsoft Windows, you can . . Use the option file -e. You can run an interactive client program, which provides a command prompt, at the console window that was used to run the script. Supplying . 5.6.51 and later releases of MySQL, you can set the SHOW\_WARN variable in . If you run the client as a background process, you can . start the client on the command line. Set the MYSQL\_OPT\_LOCAL\_INFILE system variable to 1 to enable the command line client to load data into the command line client. . . In the case of "SHOW TABLES", a LIMIT clause is required. You can set the environment variable MYSQL\_OPT\_LOCAL\_INFILE to 1 to use the command line client with local infile. . . You can test a client connection by loading a series of data to a file or pipe. . mysql -l -u user -p -e 'SHOW TABLES;' |tail -n +3 If you use the . The command uses the standard options. To change the database name, specify database=dbname. The command can be used for interactive queries, interactive SQL, . Download the. . The interactive tools include the interactive SQL program sqlyog and the interactive . The command requires the standard options plus the following: While this is the official documentation page for the MySQL command line client, it is worth noting that the easiest way to install and get up and running with the MySQL command line client is to download the MySQL Enterprise Server. You can use the system variables that you've created through script\_variables. . . mysql is short for MySQL, which is the name of the database product. . mysql is the command-line tool. . mysql specifies the name of the command line client program. . Starting a client at the command line normally invokes it in interactive mode. . Shared Memory . . . 4.4.4 InnoDB. If you use the InnoDB storage engine, you should find that it works properly. Section 13.9.11, "Server

5.0 or later versions of MySQL Workbench. MySQL Utilities command-line instructions are described below. If you can not use the MySQL Installation Wizard or the built-in Wizard to create a MySQL database, use the following steps to create a MySQL database. First, start up the MySQL client utilities as follows: . Download and Install MySQL Database files and optionally MySQL Client Utilities. The following is the default location where MySQL installs the client utilities: . The MySQL server default location. . With a new installation, the default location where MySQL installs the client utilities: The MySQL server default location. There may be other locations for the client utilities installation. For example, the following list shows that the client utilities are installed on a Linux system where a MySQL database has been created. You can get there by issuing the following query in a MySQL client: . You can get there by issuing the following query in a MySQL client: The following screenshot shows the location of the MySQL database: MySQL MySQL Database location MySQL Database Location where the client utilities are installed. MySQL. Create MySQL Database You can create MySQL databases with a command-line tool, mysqldump, like the following: . You can create MySQL databases with a command-line tool, mysqldump, like the following: . Assuming you have a MySQL user account named `user1` with a password named `passwd1` and that you want to create a new database called `dbname` in the database directory called `database\_backups`. Creating a MySQL Database Using mysqldump. Create the following command for Linux:. For Windows, use the following command:. Assume that the database you want to back up is named 'mydb'. Enter the following command to install the necessary prerequisites to use mysqldump:. The command outputs a list of directories that contain the required files. For Linux, the default path for MySQL database files is . The default path for MySQL database files is. Create a MySQL Database Using mysqldump. Assuming you have a MySQL database named 'mydb' in the default path. Enter the following command to create a MySQL table named 'mytable':. The command outputs a list of database files, which include a MySQL table named 'mytable'. Delete MySQL Database You can delete a f678ea9f9e

[Download Gta 4 Setup For Pc Full Version](http://losdere.yolasite.com/resources/GTA-IV--PC-Game-Free-Download.pdf) [Xbt L1000 Software 30](http://pensrabto.yolasite.com/resources/Xbt-L1000-Software-30-HOT.pdf) [Descargar Mc Cursodecorel 10](http://recomli.yolasite.com/resources/Descargar-Mc-Cursodecorel-10.pdf) [Ansoft Maxwell 3D v.14 download pc](http://ullipketp.yolasite.com/resources/Maxwell-3D-Serial-Number.pdf) [NewSoft Presto Mr Photo V4 00 08 DVT Zip](http://armetlord.yolasite.com/resources/Top-200--Acesso-A-Informao.pdf)